# **Vejledningsoversigt**

## **Medarbejder**

Introduktion

- [Adressebogen 1.b.1:](https://oes.dk/media/38775/1b1-adressebogen.pdf) Vejledningen indeholder navigation til adressebogen, søgning i adressebogen og vejen til organisationsdiagrammet
- [Hjælpefunktionalitet i Statens HR 1.b.1:](https://oes.dk/media/38070/1b1-hjaelpe-funktionalitet-i-statens-hr.pdf) Vejledningen indeholder hjælp til specifik funktionalitet i specifikt skærmbilleder og hjælp til applikation
- [Præferencer for sprog, tidszoner og talformat 1.b.1:](https://oes.dk/media/36475/1b1-praeferencer_oes.pdf) Vejledningen guider til opsætning af sprog, tidszone og talformat i din bruger i Statens HR
- [Din offentlige profil 1.b.1:](https://oes.dk/media/38772/1b1-tilpas-din-offentlige-profil.pdf) Vejledning hjælper til opsætning af din offentlige profil, herunder oplysninger, kommunikation, profil foto og baggrundfoto
- [Opdatering af egne oplysninger 1.b.1:](https://oes.dk/media/42545/1b1-opdatering-af-egne-oplysninger.pdf) I vejledningen kan du se og opdatere personlige oplysninger
- [Familie og kontakter i nødstilfælde 6.c.4:](https://oes.dk/media/37931/6c4-familie-og-kontakter-i-noedstilfaelde-for-medarbejdere.pdf) Vejledningen guider til oprettelse af kontaktperson via Hurtige handlinger
- [HR Sag Medarbejder Self-Service 1.b.6:](https://oes.dk/media/40128/1b6-hr-sag-medarbejder-self-service.pdf) Vejledningen guider til hvordan du som medarbejder sender HR-spørgsmål via HR Sag
- [Navigering i Statens HR 1.a.a.1:](https://oes.dk/media/45526/1aa1-navigering-i-loesningen-1.pdf) Vejledningen er en hjælp til den generelle navigation i Statens HR, herunder vejen til startsiden, navigator, Hurtige handlinger, global header og Indstillinger og handlinger

Fratrædelse

[Opsig egen stilling 6.e.2:](https://oes.dk/media/38774/6e2-opsig-egen-stilling.pdf) Vejledningen viser hvordan du opsiger din egen stilling i Statens HR

Effekthåndtering

- [Kvittering for modtagelse af effekter 9.b.7:](https://oes.dk/media/41127/9b7-kvittering-for-modtagelse-af-effekter.pdf) I vejledning kan du se, hvordan du som medarbejder kvitterer for de effekter du får udleveret
- [Returnering af effekter 9.b.8:](https://oes.dk/media/41131/9b8-returnering-af-effekter.pdf) I vejledningen kan du se, hvordan du som medarbejder returnerer de effekter du har fået udleveret

## **HR-Medarbejder**

Ansættelse

- [Medarbejder oprettet med forkert startdato 6.a.3:](https://oes.dk/media/41620/6a3-medarbejder-oprettet-med-forkert-startdato.pdf) Vejledningen guider til hvad du som HR-medarbejder skal foretage dig, hvis en medarbejder er oprettet med forkert startdato, herunder hvis medarbejderen har ét eller flere ansættelsesforhold
- [Ansættelse af medarbejder 6.a.3:](https://oes.dk/media/47519/6a3-ansaettelse-af-medarbejder.pdf) Vejledningen viser hvilke processer, du som HR-medarbejder skal fortage dig i Statens HR ved ansættelse af ny medarbejder
- [Generer et ansættelsesbrev 6.a.3:](https://oes.dk/media/42706/6a3-generer-et-ansaettelsesbrev.pdf) Vejledningen viser hvad du som HR-medarbejder skal fortage dig, når ansættelsen af en ny medarbejder er gennemført i Statens HR
- [Opret et cpr opslag med dansk cpr 6.a.3:](https://oes.dk/media/45922/6a3-opret-et-cpr-opslag-med-dansk-cpr.pdf) Vejledningen kan benyttes efter ansættelsesprocessen af en ny medarbejder med dansk CPR-nummer, når der skal hentes og registreres stamdata på medarbejderen
- [Ansættelse uden aktivt dansk CPR-nummer 6.a.4:](https://oes.dk/media/47514/6a4-ansaettelser-uden-cpr-nummer-oprettelse-af-ventende-ansatte.pdf) Vejledningen kan benyttes ved ansættelse af en ny medarbejder uden dansk CPR-nummer
- [Arbejdsrelation & ansættelsesforhold for brugere i en enkelt institution M30:](https://oes.dk/media/45927/m30-arbejdsrelation-ansaettelsesforhold-kopi.pdf) Vejledningen beskriver forskellen mellem en arbejdsrelation og et ansættelsesforhold, samt hvordan de hver i sær skal bruges

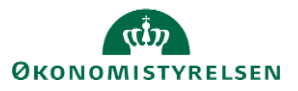

- [Tilføj ansættelsesforhold 6.a.3:](https://oes.dk/media/47507/6a3-tilfoej-ansaettelsesforhold.pdf) Vejledningen viser hvordan man via Hurtige handlinger tilføjer et ansættelsesforhold for en medarbejder, som allerede har et primært ansættelsesforhold i institutionen
- [Elementoversigt](https://oes.dk/media/47505/elementoversigt-kompensation.pdf)  kompensation: Dokumentet indeholder et overblik over administrer kompensationer
- [Arbejdslisten M6:](https://oes.dk/media/40111/1b7-arbejdslisten.pdf) Vejledningen beskriver hvordan du som HR-medarbejder får overblik over indkommende, egne og lukkede sager, som skal godkendes af en HR-medarbejder, samt hvordan du navigerer til dine opgaver, oplysningerne i arbejdslisten og filtrering i BPM worklist

### Medarbejderadministration

- Ændre [ansættelsesoplysninger 6.c.2:](https://oes.dk/media/47508/6c2-aendre-ansaettelsesoplysninger.pdf) Vejledningen kan benyttes i tilfælde af, at der skal ændres ansættelsesdetaljer på en medarbejder
- [Ændre stilling på en medarbejder 6.c.2:](https://oes.dk/media/47510/6c2-aendre-stilling-pa-medarbejder.pdf) Vejledningen kan benyttes i tilfælde af, at der skal ændres stilling på en medarbejder
- [Oprettelse af kontaktpersoner](https://oes.dk/media/38777/6c4-oprettelse-af-kontaktpersoner.pdf) 6.c.4: Vejledningen viser hvordan man som HR-medarbejder administrerer tilknyttede kontaktpersoner
- [Administrer kompensation 11.a.4:](https://oes.dk/media/47504/11a4-adminstrer-kompensation.pdf) Vejledningen guider til oprettelse af kompensationselementer og gennemgår nogle af de mest almindelige tilføjelser og ændringer i kompensationselementer
- [Udlån og indlån mellem institutioner M40:](https://oes.dk/media/47501/m40-udlaan-og-indlaan-mellem-institutioner.pdf) Vejledningen kan bruges til at registrere udlån af medarbejdere uden for institutionen. Hvis en medarbejder skal udlånes til en anden afdelingen inden for institutionen, skal vejledningen '6.a.3 Tilføj ansættelsesforhold' benyttes
- [Datostyrede ændringer i Statens HR M16:](https://oes.dk/media/38781/m16-datostyrede-aendringer-i-statens-hr_oes.pdf) Vejledningen viser hvordan datostyrede ændringer hænger sammen med Ansættelse, stilling og afdeling
- [Ændre arbejdstid på en medarbejder](https://oes.dk/media/47509/6c2-aendre-arbejdstid-paa-medarbejder.pdf) 6.c.2: Vejledningen viser hvordan du som HR-medarbejder ændrer arbejdstid på en medarbejder via Hurtige handlinger
- [Vejledning til felter i kompensation:](https://oes.dk/media/47551/vejledning-til-felter-i-kompensation.xlsx) Dokumentet indeholder en tabel med beskrivelser af de forskellige elementer i kompensation – se også HR-medarbejder → Ansættelse
- [Medarbejder Self-Service for HR:](https://oes.dk/media/36903/medarbejder-self-service_hr.pdf) Vejledning viser hvordan du besvarer henvendelse fra medarbejdere via HR Sag
- [Skift af CPR-nummer 6.c.1:](https://oes.dk/media/47295/6c1-skift-af-cpr-nr.pdf) Vejledningen beskriver hvordan man skifter CPR-nummer på en medarbejder, samt hvordan man sikrer at opdateringen af CPR-nummeret, kommer frem i samarbejdssystemer
- [Ret forkerte tastede oplysninger 6.c.1:](https://oes.dk/media/47294/6c1-ret-forkerte-oplysninger.pdf) Vejledninger viser hvordan du retter oplysninger på en medarbejder under modulet Ansættelsesdetaljer
- [Personspotlys](https://oes.dk/media/45527/6c1-personspotlys.pdf) 6.c.1: Vejledningen viser hvordan du får overblik over en medarbejder i personspotlys via hurtige handlinger
- [Opslag af Lønoplysninger og PKAT 6.c.2:](https://oes.dk/media/38699/6c2-opslag-af-loenoplysninger-og-pkat.pdf) Vejledningen kan benyttes af lokal administrator og HRadministrator til at se lønoplysninger PKAT via Hurtige handlinger
- [Konstituering af leder M42:](https://oes.dk/media/39454/m42-konstituering-af-leder.pdf) Vejledningen beskriver hvad du som HR-medarbejder skal foretage dig i de to scenarier, hvor der enten er overlap mellem ledere for de samme medarbejdere, eller en leder der midlertidig er fraværende og der skal konstitueres
- [Tilføj et dokument på en medarbejder:](https://oes.dk/media/41640/6b1-tilfoej-et-dokument-paa-en-medarbejder.pdf) Vejledning viser hvilke eksterne dokumenter Statens Administration skal have og hvordan du håndterer disse

## Fraværsadministration

- [Registrering og godkendelse af graviditetsorlov/barselsorlov 6.d.10:](https://oes.dk/media/40168/6d10-registrering-og-godkendelse-af-barsel.pdf) Vejledninger guider til registrering og godkendelse af graviditets-/barselsorlov og registrering af faktisk fødselsdato
- [Fravær: Ret startdatoen på barsel/anden orlov M31:](https://oes.dk/media/37557/m31-fravaer-ret-startdatoen-paa-barsel-og-anden-orlov.pdf) Vejledningen viser hvordan ændring af startdato på en allerede oprettet barsel eller anden orlov registreres korrekt

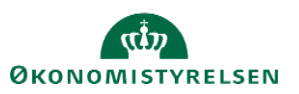

- [Planlægning og vedligeholdelse af fravær 6.d.10:](https://oes.dk/media/40170/6d10-planlaegning-og-vedligeholdelse-af-fravaer-hr.pdf) Vejledning viser hvordan man tilgår en medarbejders registrerede fraværsperiode, registrerer nyt eller sletter gammel fravær, samt tilmelder medarbejdere til fraværsplaner
- [Delvis orlov 6.d.10:](https://oes.dk/media/40629/6d10-delvis-orlov.pdf) Vejledningen viser hvordan man registrerer delvis orlov, samt hvad man skal være opmærksom på i den forbindelse

### Fratrædelse

- [Fratræd medarbejder 6.e.2:](https://oes.dk/media/47639/6e2-fratraed-medarbejder.pdf) Vejledningen guider igennem fratrædelse af en medarbejder i Statens HR
- Annuller arbejdsrelation [eller annuller ansættelsesforhold](https://oes.dk/media/45843/6c11-annuller-arbejdsrelation-eller-annuller-ansaettelsesforhold.pdf) 6.c.11: Vejledningen guider igennem en annullering af en arbejdsrelation eller et ansættelsesforhold i Statens HR
- [Tilbagefør fratrædelse 6.c.2:](https://oes.dk/media/47500/6e2-tilbagefoer-fratraedelse.pdf) Vejledningen guider igennem en tilbagetrækning af en fratrædelse lavet i Statens HR

## Øvrige

- [Træk en rapport 6.c.9:](https://oes.dk/media/44845/6c9-traek-en-rapport.pdf) Vejledningen viser hvordan man trækker rapporter i Statens HR over sin egen institution
- [Synkronisér løndata fra SLS til Statens HR 6.c.10:](https://admin.oes.dk/media/47521/6c10-synkronisering-af-loen-fra-sls-til-statens-hr.pdf) Vejledningen viser hvordan man henter løn i Statens HR fra SLS forud for at løntabellen medtages i ansættelsesskabelonerne
- [PKAT der ikke kan lønsynkroniseres på i Statens HR M43:](https://oes.dk/media/39243/m43-pkat-der-ikke-kan-loensynkroniseres-paa-i-statens-hr.pdf) Dokumentet viser en liste over de PKAT der ikke kan lønsynkroniseres på i Statens HR. Med dette menes der hvor lønnen ikke vil kunne synkroniseres ind på medarbejderen, eller lønnen skal manuelt tastes i diverse breve, eller der sker ikke integration til Campus og medarbejderen vil dermed ikke blive oprettet
- [Forståelse af fejlbeskeder i Statens HR M19:](https://oes.dk/media/36736/m19-forstaaelse-af-fejlbeskeder-i-statens-hr.pdf) Dokumentet viser en oversigt over de datafejl der kan opstå i forbindelse med overførsel af data mellem Statens HR, Statens IT-AD, Statens Lønløsning, Navision og Campus
- [Oversigt over rapporter i Statens HR:](https://oes.dk/media/45868/oversigt-over-rapporter-til-oesdk-juni-23.pdf) Dokumentet viser en oversigt over de rapporter der kan trækkes i Statens HR
- [Diskrepansrapport mellem Statens HR og SLS M23:](https://oes.dk/media/44489/m23-diskrepansrapport-mellem-statens-hr-og-sls.pdf) Vejledningen beskriver hvordan fejl i diskrepansrapporten håndteres
- [Dataoverførsler fra SHR til modtagersystemer:](https://oes.dk/media/47502/m50-dataoverfoersler-fra-statens-hr-til-modtagersystemerne.pdf) Dokumentet indeholder en oversigt over standardfelter og flexfelter, og dermed hvilke felter der overføres automatisk og hvilke der ikke gør
- [Automatisering af forventet slutdato for tidsbegrænsede ansatte:](https://oes.dk/media/47503/automatisering-af-forventet-slutdato-for-tidsbegraensede-ansatte.pdf) Dokumentet indeholder en prosa beskrivelse af løsningen, samt en gennemgang af de forskellige scenarier, der kunne opstå i hverdagen.
- [Vejledning til brug af fejlhåndteringsmodul 6.c.12:](https://oes.dk/media/42737/6c12-fejlhaandteringsmodul-for-hr-og-lokaladministrator.pdf) Vejledningen beskriver blandet andet hvor du tilgår, håndterer og eksporterer oversigt over fejl, som kommer ind via Fejlhåndteringsmodulet
- [Vejledning til avancerede søgninger 11.a.7:](https://oes.dk/media/40126/11a7-avancerede-soegninger-i-hr-sag-serviceanmodninger.pdf) Vejledning beskriver hvordan man opretter, gemmer og sletter serviceanmodninger i HR Sag
- [Fordeling af HR-serviceanmodninger i HR Sag 11.a.9:](https://oes.dk/media/44803/11a9-fordeling-af-hr-serviceanmodninger-i-hr-sag.pdf) Vejledningen beskriver hvordan serviceanmodninger kan omfordeles i tilfælde af at den primære kontaktperson er fraværende
- [Kommunikationsveje i HR Sag 11.a.8:](https://oes.dk/media/40123/11a8-kommunikationsveje-i-hr-sag.pdf) Vejledningen viser de forskellige kommunikationsveje i HR Sag, og hvordan disse benyttes
- "Hurtige handlinger" [introduktion og overblik M38:](https://oes.dk/media/38677/m38-hurtige-handlinger-introduktion-og-overblik.pdf) Vejledningen viser og beskriver de Hurtige handlinger i Statens HR, samt hvordan disse benyttes
- [Vejledning til GDPR spørgsmål M29:](https://oes.dk/media/45437/m29-vejledning-til-institutionerne-omkring-gdpr-spoergsmaal_v2.pdf) Vejledningen hjælper til hvordan du besvarer GDPR spørgsmål om Statens HR

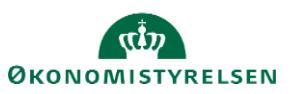

# **Effektmedarbejder**

Effekthåndtering

- [Bestilling og godkendelse af effekter til medarbejdere 9.b.6:](https://oes.dk/media/41140/9b6-bestilling-sagsbehandling-og-godkendelse-af-effekter.pdf) Vejledningen viser hvordan man bestiller, sagsbehandler og godkender udlevering af effekter
- [Behandling af returnede effekter 9.b.8:](https://oes.dk/media/41126/9b8-behandling-af-returnerede-effekter.pdf) Vejledningen viser hvordan man behandler en returneret effekt i effektmodulet
- Effekthåndtering for [effektmedarbejdere 9.b.6:](https://oes.dk/media/44799/m52-effekthaandtering-for-effektmedarbejdere.pdf) Vejledningen beskriver hvad man som effektmedarbejder kan se og gøre relateret til effekthåntering i Statens HR

# **Personaleleder**

Introduktion

- [Sådan bruger du Mit team som leder 1.a.a.2:](https://oes.dk/media/47664/1aa2-mit-teamv4.pdf) Vejledningen viser hvordan du som leder kan se informationer omkring medarbejdere, se nye stillinger og har adgang til rapporter og analyser via Mit Team
- [Uddelegering af en Leders Rolle 1.b.5:](https://oes.dk/media/45434/1b5-delegering-af-roller-leder.pdf) Vejledningen viser hvordan du uddelegerer Line Manager rollen, således at en anden medarbejder kan varetage funktioner på dine vegne

## Effekthåndtering

 [Effekthåndtering for personaleledere 33:](https://oes.dk/media/44798/m33-effekthaandtering-for-personaleledere.pdf) Vejledninger beskriver hvad man som personaleleder kan se og gøre relateret til effekthåndtering i Statens HR

## **Lokaladministrator**

Organisationsstruktur

- [Opret en medarbejder som HR-medarbejder 2.a.9:](https://oes.dk/media/47655/2a9-opret-en-medarbejder-som-hr-medarbejderv14.pdf) Vejledningen viser hvordan man som lokaladministrator kan tildele relevante roller ansvarsområder til HR-medarbejdere
- [Opret en medarbejder som repræsentant 2.a.9:](https://oes.dk/media/47654/2a9-opret-en-medarbejder-som-repraesentantv7.pdf) Vejledningen gennemgår funktionaliteter forbundet med registreringen af repræsentanter
- [Tildeling af roller og delegeringer 2.a.9.c:](https://oes.dk/media/38797/2a9c-tildeling-af-roller-og-delegeringer.pdf) Vejledningen viser hvordan man som lokaladministrator tildeler, delegerer og fjerner roller
- [Opret en medarbejder som Fraværsmedarbejder 2.a.9.a:](https://oes.dk/media/39215/2a9a-opret-en-medarbejder-som-fravaersmedarbejder.pdf) Vejledning indeholder beskrivelser af: opbygning af ansvarsområde hierarki, rapport over eksisterende fraværsmedarbejdere, overblik over opsætning, tildeling af roller til fraværsmedarbejder, oprettelse af ansvarsområdet fraværsmedarbejder – afdeling + hierarki og én bestemt afdeling
- [Oprettelse og redigering af en afdeling 3.b.6:](https://oes.dk/media/48085/obsolete-3b6-oprettelse-og-redigering-af-en-afdelingv6.pdf) Vejledningen viser hvordan man lukker og redigerer en afdeling.
- [Opret og rediger stilling 3.c.3:](https://oes.dk/media/45502/3c3-opret-og-rediger-stilling.pdf) Vejledningen viser hvordan man opretter, nedlægger og opdaterer stillinger
- [Opret og opdatér institutionen lokationer 6.f.1:](https://oes.dk/media/47513/6f1-opdater-institutionens-lokationer.pdf) Vejledninger viser hvordan man opretter og opdaterer lokationer
- [Masseopdatering af ansættelsesforhold 3.b.6:](https://oes.dk/media/45010/3b6-masseopdatering-af-medarbejdere.pdf) Vejledningen viser hvordan man gennemfører og håndterer en masseopdatering af ansættelsesforhold
- [Styring af konteringsoplysninger i Statens HR M45:](https://oes.dk/media/47517/m45-styring-af-konteringsoplysninger.pdf) Vejledningen beskriver hvordan man registrerer konteringsoplysninger i Statens HR og Statens Lønløsning samt skifter konteringsoplysninger

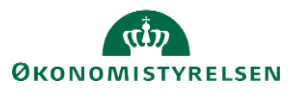

 [Organisatoriske ændringer:](https://admin.oes.dk/media/41229/m50-organisatoriske-aendringer.pdf) Vejledningen viser hvordan du sender organisatoriske ændringer til Statens Administration

#### Medarbejderadministration

- [Opret en medarbejder som repræsentant 2.a.9:](https://oes.dk/media/40110/2a9-opret-en-medarbejder-som-repraesentant.pdf) Vejledningen beskriver typer af repræsentanter, oprettelse og udfyldelse af ansvarsområde og udfyldelse af ansvarsomfang
- [Arbejdsrelation & ansættelsesforhold for brugere i en enkelt institution M30:](https://oes.dk/media/38776/m30-arbejdsrelation-ansaettelsesforhold.pdf) Vejledningen beskriver forskellen mellem en arbejdsrelation og et ansættelsesforhold, samt hvordan de hver i sær skal bruges

#### Effekthåndtering

- Opret og rediger [effektpakke 9.b.10:](https://oes.dk/media/41124/9b10-opret-og-rediger-effektpakke.pdf) Vejledninger viser hvordan man som lokaladministrator kan oprette institutionsspecifikke effektpakker
- [Oprettelse af Berettigelsesprofiler til effektkategorier og effekttyper 9.b.4:](https://oes.dk/media/41130/9b4-oprettelse-af-berettigelsesprofiler-til-effektkategorier-og-effekttyper.pdf) Vejledninger beskriver hvordan man håndterer berettigelsesprofiler, søger eksisterende berettigelsesprofiler frem, samt opretter en berettigelsesprofil til effektkategorien og effekttypen
- [Omfordeling af effektmedarbejder godkendelser 9b.9:](https://oes.dk/media/41125/9b9-omfordeling-af-effektmedarbejder-godkendelser.pdf) Vejledningen viser hvordan visningen "omfordeling af effektmedarbejder godkendelser" fungerer
- [Effekthåndtering for lokale administratorer og effektadministratorer M53:](https://oes.dk/media/44801/m53-effekthaandtering-for-lokale-administratorer-og-effektadministratorer.pdf) Vejledningen beskriver forskellen på rollen lokaladministrator og effektadministrator, samt hvad rollerne kan og hvad de kan bestille i Serviceportalen

### Øvrige

- [Datostyrede ændringer i Statens HR M16:](https://oes.dk/media/38781/m16-datostyrede-aendringer-i-statens-hr_oes.pdf) Vejledningen viser hvordan datostyrede ændringer hænger sammen med Ansættelse, stilling og afdeling
- [Forståelse af fejlbeskeder i Statens HR M19:](https://oes.dk/media/36736/m19-forstaaelse-af-fejlbeskeder-i-statens-hr.pdf) Dokumentet viser en oversigt over de datafejl der kan opstå i forbindelse med overførsel af data mellem Statens HR, Statens IT-AD, Statens Lønløsning, Navision og Campus
- [Oversigt over rapporter](https://oes.dk/media/45868/oversigt-over-rapporter-til-oesdk-juni-23.pdf) i Statens HR: Dokumentet viser en oversigt over de rapporter der kan trækkes i Statens HR
- [Vejledning til brug af fejlhåndteringsmodul 6.c.12:](https://oes.dk/media/42737/6c12-fejlhaandteringsmodul-for-hr-og-lokaladministrator.pdf) Vejledningen beskriver blandet andet hvor du tilgår, håndterer og eksporterer oversigt over fejl, som kommer ind via Fejlhåndteringsmodulet.
- [Tilslutning til LFS snitflade:](https://oes.dk/media/44341/m44-tilslutning-til-lfs-snitflade.pdf) Vejledningen giver en introduktion til LFS, beskriver processen for certifikatbaseret afgang samt indeholder nyttige links hos NETS

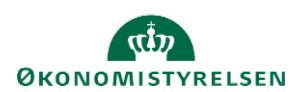